# Cisco コンテキスト ディレクトリ エージェント パッチをダウンロードしインストールする方法

# 目次

はじめに 前提条件 要件 背景説明 CDA パッチのダウンロード パッチのインストール手順 関連情報

### 概要

CDA が設計されているように操作することができるようにこの資料が必要な Cisco コンテキスト ディレクトリ エージェント(CDA)パッチをインストールするためにプロシージャを記述したも のです。

# 前提条件

### 要件

- Cisco 接続オンライン識別(CCO ID)は Cisco ソフトウェアダウンロード ページで提供され たソフトウェア ダウンロードに資格賦与とアクティブなサポート 契約にリンクしました。 ([https://software.cisco.com/\)](https://software.cisco.com/)
- CDA によって到達可能 ファイル転送プロトコル(FTP) サーバ。

## 背景説明

設計されているように操作するべき CDA に関しては 5 つの CDA パッチがすべてインストールさ れるために必要となります。

CDA のユーザ IP マッピングとのどのトラブルシューティングでもすべてのパッチをインストー ルした後しかすることができません。

# CDA パッチのダウンロード

注: CDA パッチはほとんどのユーザ IP マッピング問題のための修正が含まれています。 5 つの利用可能な CDA パッチをすべてインストールすることを必要とします。

CDA パッチは[ここにダ](https://software.cisco.com/download/release.html?mdfid=280582808&softwareid=284724387&release=CDA&relind=AVAILABLE&rellifecycle=&reltype=latest)ウンロード可能です[。](https://software.cisco.com/download/release.html?mdfid=280582808&softwareid=284724387&release=CDA&relind=AVAILABLE&rellifecycle=&reltype=latest)

すべてのパッチをダウンロードされ、置かれます CDA によって到達可能 FTP サーバに確認して 下さい。 パッチをインストールするプロセスは変わり、パッチごとに繰り返されます。 パッチは 次々にインストールされる必要があります。

# パッチのインストール手順

警告: 各パッチ インストールに関しては、再度ブートするが必要となります。

### ● SSH または VM コンソールによる CDA への接続応答:

CDA/admin# **conf t** Enter configuration commands, one per line. End with CNTL/Z. CDA/admin(config)# repository CDAPatch2 CDA/admin(config-Repository)# url disk://CDAPatch2 CDA/admin(config-Repository)# end CDA/admin#

### • リポジトリのためのフォルダを作成して下さい:

CDA/admin# **mkdir disk://CDAPatch2** CDA/admin# **dir**

Directory of disk:/

4096 Mar 11 2018 20:28:34 **CDAPatch2/** 16384 Mar 04 2017 11:19:13 lost+found/

Usage for disk: filesystem 705335296 bytes total used 13742473216 bytes free 15234142208 bytes available

### ● FTP サーバから CDA フォルダにパッチ ファイルをコピーして下さい:

CDA/admin# **copy ftp://10.10.10.2/cda-patchbundle\_1.0.0.011-2.i386.gz disk://CDAPatch2** Username: FTPuser Password: \*\*\*\*\*\*\*\*\*\*

### ● ファイル アベイラビリティを確認して下さい:

CDA3/admin# **dir recursive**

Directory of disk:/

4096 Mar 11 2018 20:28:34 **CDAPatch2/** 16384 Mar 04 2017 11:19:13 lost+found/

Directory of **disk:/CDAPatch2** 130267490 Mar 11 2018 01:46:53 **cda-patchbundle\_1.0.0.011-2.i386.tar.gz**

Directory of disk:/lost+found No files in directory

● パッチをインストールして下さい:

Save the current ADE-OS running configuration? (yes/no) [yes] ? **yes** Generating configuration... Saved the ADE-OS running configuration to startup successfully

Initiating Application Patch installation...

% This application Install or Upgrade requires reboot, rebooting now...

Broadcast message from root (pts/0) (Sun Mar 11 14:34:31 2018):

The system is going down for reboot NOW!

#### **Patch successfully installed**

CDA/admin#

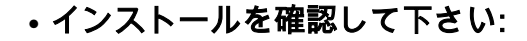

CDA/admin# **show version**

Cisco Application Deployment Engine OS Release: ADE-OS Build Version: ADE-OS System Architecture: i386

Copyright (c) 2005-2011 by Cisco Systems, Inc. All rights reserved. Hostname: CDA

Version information of installed applications ---------------------------------------------

Cisco Context Directory Agent --------------------------------------------- Version : 1.0.0.011 Build Date : Tue May 8 15:34:26 2012 Install Date : Sun Mar 11 10:22:29 2018

Cisco Context Directory Agent Patch

--------------------------------------------- Version : 1

Build number : NA Install Date : Sun Mar 11 11:22:29 2018

**Cisco Context Directory Agent Patch ---------------------------------------------**

**Version : 2** Build number : NA Install Date : Sun Mar 11 14:40:54 2018

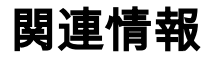

- [Cisco Web セキュリティ アプライアンス-ツールおよびリソース](https://www.cisco.com/c/ja_jp/support/security/web-security-appliance/tsd-products-support-series-home.html)
- [テクニカル サポートとドキュメント Cisco Systems](https://www.cisco.com/c/ja_jp/support/index.html)